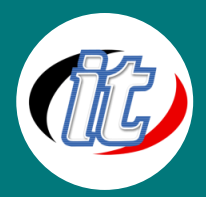

# **ระบบปฏิบัติการ Windows 10**

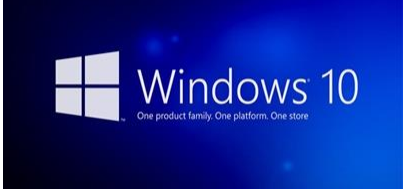

Windows 10 เป็นระบบปฎิบัติการรุ่นล่าสุดจากทางบริษัท Microsoft มาพร้อม ความสามารถมากมาย ในรุ่นนี้รองรับการทำงานทั้งบน Desktop,Laptop และสมาร์ทโฟน โดยหน้าตาการใช้งานจะเหมือนกันบนทุกอุปกรณ์สามารถเลือกโหมดการทำงานให้เหมาะสม กับแต่ละอุปกรณ์ได้

ในหลักสูตรนี้ผู้เข้าอบรมจะได้เรียนรู้ตั้งแต่การ ติดตั้ง (setup) ไปจนถึงการใช้งานฟีเจอร์ใหม่ๆ

ต่างๆ รุ่นอัพเดทล่าสุดของ Windows 10 โดยเนื้อหาครอบคลุมตั้งแต่การทำงานพื้นฐานไปจนเทคนิคพิเศษต่างๆ เพื่อเพิ่มประสิทธิภาพ การทำงานได้ดียิ่งขึ้น

#### วัตถุประสงค์:

- o ทำความรู้จักพื้นฐาน Windows 10
- o เรียนรู้และปฎิบัติการติดตั้งและอัพเกรด Windows 10
- o เรียนรู้การปรับแต่งหน้าจอ
- o เรียนรูการเชื่อมต่อการใช้งานอินเตอร์เน็ต
- o เรียนรู้การใช้งาน Microsoft Edge Browser
- o เรียนรู้การรับส่งอีเมล์ใน Windows 10
- o เรียนรู้การจัดการรูปภาพด้วยแอพ Photos
- o เรียนรู้การใช้บริการ Cloud ด้วย OneDrive
- o เรียนรู้การติดตั้งแอพบน Windows Store และโปรแกรมทั่วไป
- o เรียนรู้ทำความเข้าใจการใช้งาน file Explorer
- o การใช้งานด้านความบันเทิงบน Windows 10
- o เทคนิคการเพิ่มเติมประสิทธิภาพให้ Windows 10
- o เรียนรุ้ระบบความปลอดภัยบน Windows 10
- o การปรับแต่งคุณสมบัติบน Windows 10
- o จัดการฟอนต์ใน Windows 10
- o เรียนรู้เครื่องมือสำหรับผู้ดูแลระบบบน Windows 10
- o รวมคำสั่งคีย์ลัด (Keyboard shortcut) บน Windows 10
- o Tip & Trick การใช้งาน Windows 10

### กลุ่มเป้าหมาย:

- o ครู อาจารย์ วิทยากรที่สนใจ
- o นักวิชาการ นักไอที หรือผู้ดูและระบบ
- o ผู้สนใจทั่วไปในการใช้ระบบปฏิบัติการ Windows 10

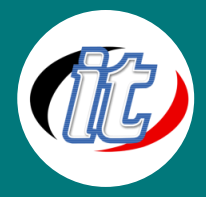

# ความรู้พื้นฐาน:

- o พื้นฐานการใช้งานคอมพิวเตอร์ เช่น Copy, Paste สร้างไฟล์และโฟลเดอร์
- o การใช้งานระบบปฎิบัติการ Windows รุ่นก่อนหน้ามาก่อน

#### ระยะเวลาในการอบรม:

o 12 ชั่วโมง (2 วัน)

### ราคาคอร์สอบรม:

o 5,900 บาท / คน (ราคานี้ยังไม่ได้รวมภาษีมูลค่าเพิ่ม)

# วิทยากรผู้สอน:

o อาจารย์สามิตร โกยม

# เนื้อหาการอบรม:

# Module 1: ทำความรู้จักพื้นฐาน Windows 10

- o รู้จัก Windows 10 พร้อมความแตกต่างในแต่ละรุ่น
- o มีอะไรใหม่บ้างใน Windows 10
- o การทำงานกับระบบสัมผัส แตะ และการใช้เมาส์

# Module 2: เรียนรู้และปฎิบัติการติดตั้งและอัพเกรด Windows 10

- o การอัพเกรด Windows 10 จาก Windows 7, 8
- o การติดตั้ง Windows 10 แบบ Clean Install จากแผ่น CD & DVD
- o การติดตั้งจาก USB Bootable
- o การเซ็ตอัพแป้นพิมพ์ภาษาไทย
- o การเซ็ตอัพปุ่มสลับภาษา
- o เริ่มต้นเปิดใช้งาน Windows 10
- o คำสั่ง Shutdown , Restart, Sleep, Hibernate
- o รายละเอียดหน้าจอ Desktop
- o รายละเอียดหน้า Start Menu
- o ปักหมุดให้กับโปรแกรมที่ใช้บ่อย
- o ปิดหน้าต่างโปรแกรม
- o การสร้าง Desktop มากกว่า 1 จอ (Visual Desktop)

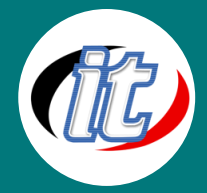

## Module 3: เรียนรู้การปรับแต่งหน้าจอ

- o การปรับแต่ง Icon บน Tile
- o การแสดงแอพที่ถูกติดตั้งบนเครื่องทั้งหมด
- o การสลับตำแหน่งกลุ่มไอคอน
- o การปรับขนาดหน้าจอเริ่มต้น
- o การใช้ Cortana สำหรับค้นหาด้วยเสียง
- o การใช้งาน Snap
- o การแสดงหน้าจอ Lock Screen
- o การเปลี่ยนภาพ background
- o การเปลี่ยนรูปภาพของแอคเคาต์
- o การปรับแต่งหน้าจอ Desktop
- o การกำหนดความละเอียดหน้าจอ
- o การปรับแต่ง Taskbar
- o การกำหนดค่า Taskbar Properties

# Module 4: เรียนรูการเชื่อมต่อการใช้งานอินเตอร์เน็ต

- o การกำหนดค่าอินเตอร์เน็ต Wi-Fi ภายในบ้านหรือหน่วยงาน
- o การกำหนดชื่อและรหัสผ่าน Wi-Fi
- o การเชื่อมต่อ (Connect) และยกเลิก (DisConnect)
- o การเชื่อมต่ออินเตอร์เน็ต 3G/4G ผ่าน AirCard
- o การแชร์อินเตอร์เน็ตจาก Android
- o การแชร์อินเตอร์เน็ตจากอุปกรณ์ iOS

#### Module 5: เรียนรู้การใช้งาน Microsoft Edge Browser

- o รู้จัก Microsoft Edge
- o เปิดเว็บไซต์ด้วย Microsoft Edge
- o การเปิดใช้งานแท็บราวเซอร์บน Edge
- o การใช้งานเว็บเพจแบบส่วนตัวด้วย InPrivate Browsing
- o การบันทึกเว็บไซต์ที่เข้าใช้งานบ่อยไว้ใน Favorite
- o การค้นหาข้อมูลในเว็บไซต์ด้วย Edge
- o เปิดอ่านไฟล์ PDF ด้วย Edge
- o การเขียนบันทึกบนหน้าจอด้วย Edge
- o แนวทางการใช้ Cortana ร่วมกับ Edge
- o การดาวน์โหลดไฟล์ผ่าน Microsoft Edge

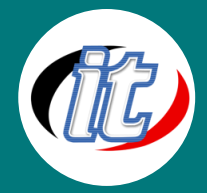

### Module 6: เรียนรู้การรับส่งอีเมล์ใน Windows 10

- o รู้จักแอพ Mail บน Windows 10
- o การเรียกใช้งานแอพ Mail
- o เปิดอ่านอีเมล์ด้วยแอพ Mail
- o การสร้างอีเมล์ใมห่
- o การตกแต่งข้อความในอีเมล์
- o การแนบไฟล์ไปกับอีเมล์
- o การบันทึกอีเมล์ฉบับร่างเก็บไว้
- o การตอบกลับ (reply) อีเมล์
- o การส่งต่อ (forward) ให้ผู้อื่น
- o การเปลี่ยนภาพพื้นหลังอีเมล์

#### Module 7: เรียนรู้การจัดการรูปภาพด้วยแอพ Photos

- o แนะนำทำความรู้จักกับแอพ Photos
- o การแสดงภาพแบบเป็นเซ็ตด้วย Collection
- o การแสดงภาพเรียงตามอัลบั้ม
- o การเปิดดูรูปภาพในโฟลเดอร์ที่ต้องการ
- o การโหลดภาพถ่ายจากกล้องถ่ายรูป
- o การแสดงภาพแบบสไลด์โชว์
- o การปรับแต่งภาพเช่น การหมุน การครอป การย่อ ขยาย และการแชร์รูปภาพ
- o นำรูปภาพที่ได้มาแสดงเป็นพื้นหลังหน้าจอ
- o การลบรูปภาพ
- o การสั่งพิมพ์รูปภาพ

#### Module 8: เรียนรู้การใช้บริการ Cloud ด้วย OneDrive

- o รู้จักกับ Cloud
- o การใช้งาน OneDrive พื้นฐาน เช่น การปรับแต่งมุมมอง การสร้างโฟลเดอร์ใหม่ การอัพโหลดไฟล์หรือโฟลเดอร์ การลบไฟล์/ โฟลเดอร์ เป็นต้น
- o การใช้งาน OneDrive ผ่านเว็บบราวเซอร์
- o การกำหนดสิทธิ์การแชร์ไฟล์
- o การ Sync ไฟล์เพื่อดูแบบออฟไลน์
- o การใช้งาน OneDrive ผ่านอุปกรณ์อื่น เช่น มือถือ Android/iOS

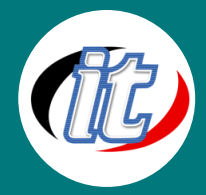

#### Module 9: เรียนรู้การติดตั้งแอพบน Windows Store และโปรแกรมทั่วไป

- o การใช้งาน Store
- o สำรวจและค้นหาแอพบน Store
- o ติดตั้งแอพทั้งแบบฟรีและจ่ายเงิน
- o การเปิดใช้งานแอพที่ติดตั้งไป
- o การอัพเดทแอพที่ติดตั้งไว้แล้ว
- o การลบหรือยกเลิกแอพออกจาก Windows

# Module 10: เรียนรู้ทำความเข้าใจการใช้งาน file Explorer

- o แนะนำหน้าตาไฟล์และโฟลเดอร์ใหม่ใน Windows 10
- o สำรวจ File Explorer กับความสามารถใหม่ๆ
- o เปิดทำงานกับเอกสารและไฟล์ใน Explorer
- o การใช้งาน Quick Access toolbar
- o การกำหนดค่าในการแสดงผลใน File Explorer
- o กำหนดรายละเอียดในการแสดงผล
- o การค้นหาไฟล์
- o การคัดลอก ย้ายไฟล์ ใน File Explorer
- o การสร้างโฟลเดอร์
- o การแสดงคุณสมบัติ เช่นไฟล์ที่ซ่อน แสดงนามสกุลไฟล์
- o การแชร์ไฟล์ให้กับผู้อื่น

## Module 11: การใช้งานด้านความบันเทิงบน Windows 10

- o การดูหนัง ฟังเพลงด้วย Windows Media Player
- o ฟังเพลงจากเครื่องคอมพิวเตอร์
- o รูปแบบการเล่นเพลงแบบต่างๆ
- o การสร้าง Playlist
- o การปรับแต่งเสียงเพลง
- o การเขียนเพลงลงแผ่น
- o การเล่นเพลง MP3 ด้วยแอพ Groove Music
- o การเปิดชมภาพยนต์ด้วยแอพ Movies & TV
- o การบันทึกเสียงด้วยแอพ Voice Recorder

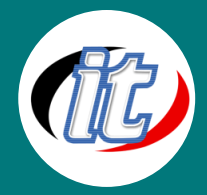

# Module 12: เทคนิคการเพิ่มเติมประสิทธิภาพให้ Windows 10

- o ปรับแต่ง Visual Effect
- o รู้จักการตั้งค่า Indexing Options
- o Power Options
- o File History
- o การจัดการกับไฟล์ Temp
- o การทำงานกับเครื่องมือ Recovery

# Module 13: เรียนรุ้ระบบความปลอดภัยบน Windows 10

- o แนวทางการป้องกันไวรัสและสปายแวร์
- o การตั้งค่าใน Windows Firewall
- o การอัพเดท Windows เพิ่มความปลอดภัย
- o Security and Maintain
- o BitLocker Drive Encryption
- o สร้างเครื่องมือเสมือน Hyper-V
- o การใช้งาน Hyper-V

#### Module 14: การปรับแต่งคุณสมบัติบน Windows 10

- o การปรับแต่ง Regional
- o เปิดใช้งาน Personal Web Server
- o การปรับแต่งเมาส์
- o การกำหนด Option ให้โฟลเดอร์
- o ปรับแต่ง AutoPlay
- o ปรับแต่งแป้นพิมพ์

#### Module 15: จัดการฟอนต์ใน Windows 10

- o การติดตั้งฟอนต์ใหม่ลงใน Windows 10
- o ใช้ฟอนต์ใหม่ในโปรแกรม Word, Excel, PowerPoint
- o ใช้ฟอนต์ใหม่ใน Adobe Photoshop
- o ยกเลิกและลบฟอนต์ที่ไม่ต้องการออกจาก Windows 10

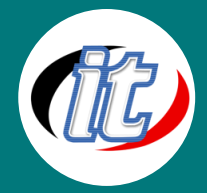

#### Module 16: เรียนรู้เครื่องมือสำหรับผู้ดูแลระบบบน Windows 10

- o การจัดการส่วนของผู้ดูแล
- o System tools
- o Task Schedule
- o Event Viewer
- o Shared Folders
- o Local Users and Groups
- o Performance
- o Device Manager
- o Disk Management
- o Services and Applications
- o System Configuration
- o Windows Firewall with Advanced Security

#### Module 17: รวมคำสั่งคีย์ลัด (Keyboard shortcut) บน Windows 10

- o Keyboard Shortcut ทั่วไป
- o File Explorer Shortcut
- o Photo Gallery Shortcut
- o Movie Maker Shortcut
- o Microsoft Shortcut

#### Module 18: Tip & Trick การใช้งาน Windows 10

- o การทำให้ Windows 10Login อัตโนมัติ
- o ปรับแต่ง Start Menu ให้ทำงานได้รวดเร็วขึ้น
- o สร้าง Shortcut ไว้หน้าจอแบบต่างๆ
- o คลิ๊ก File Explorer แบบไม่แสดง Quick Access
- o ยกเลิกการแสดงพื้นหลังในหน้า Login
- o เปลี่ยนปุ่มควบคุมเสียงเป็นแบบเดิม
- o แนวทางการตั้งค่า Windows ให้ทำงานได้เร็วขึ้น